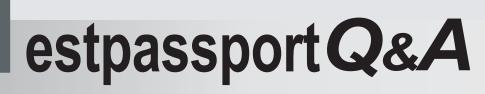

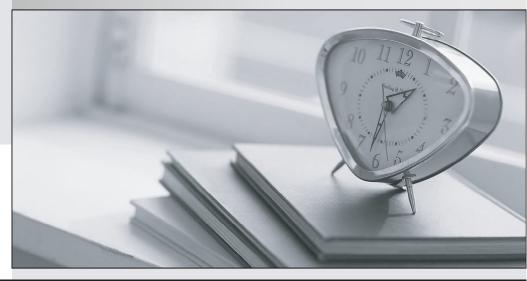

La meilleure qualité le meilleur service

http://www.testpassport.fr

Service de mise à jour gratuit pendant un an

## Exam : C9510-842

# Title : Rational Functional Tester for Java

### Version : DEMO

- 1.How do you start the application under test?
- A.use the Windows Start menu
- B.simply begin recording
- C.open a command line and start the application by typing its name
- D.click the Start Application button on the recording toolbar

#### Answer:D

- 2.While recording a script, the recording monitor \_\_\_\_\_.
- A.appears at the conclusion of recording
- B.is only displayed on the toolbar
- C.does not appear
- D.displays a message for each action

#### Answer:D

- 3. What can be tested when recording a verification point?
- A.an objects data only
- B.an objects data or properties only
- C.whether or not the object is working
- D.an objects data, properties, or existence

#### Answer:D

- 4. What can you use to select an object as a verification point?
- A.the object finder, the object picker, or the object browser
- B.the main object browser, the test object browser, or the extra object browser
- C.the object finder, the test object browser, or the delay method
- D.the delay method, the scripting method, or the pointer method

#### Answer:C

- 5.A recording is started by:
- A.Entering script\_record on the command line
- B.creating a script and then pressing the record button in the RFT application
- C.starting the application under test
- D.Starting RFT
- Answer:B